Zum Aufruf des Justizportals öffnen Sie bitte den Internetexplorer und geben in der Adresszeile folgende URL ein: [http://www.kostenmarke.justiz.de](http://www.kostenmarke.justiz.de/)

Sie befinden sich nun direkt auf der Startseite des Justizportals zum Erwerb von Elektronischen Kostenmarken.

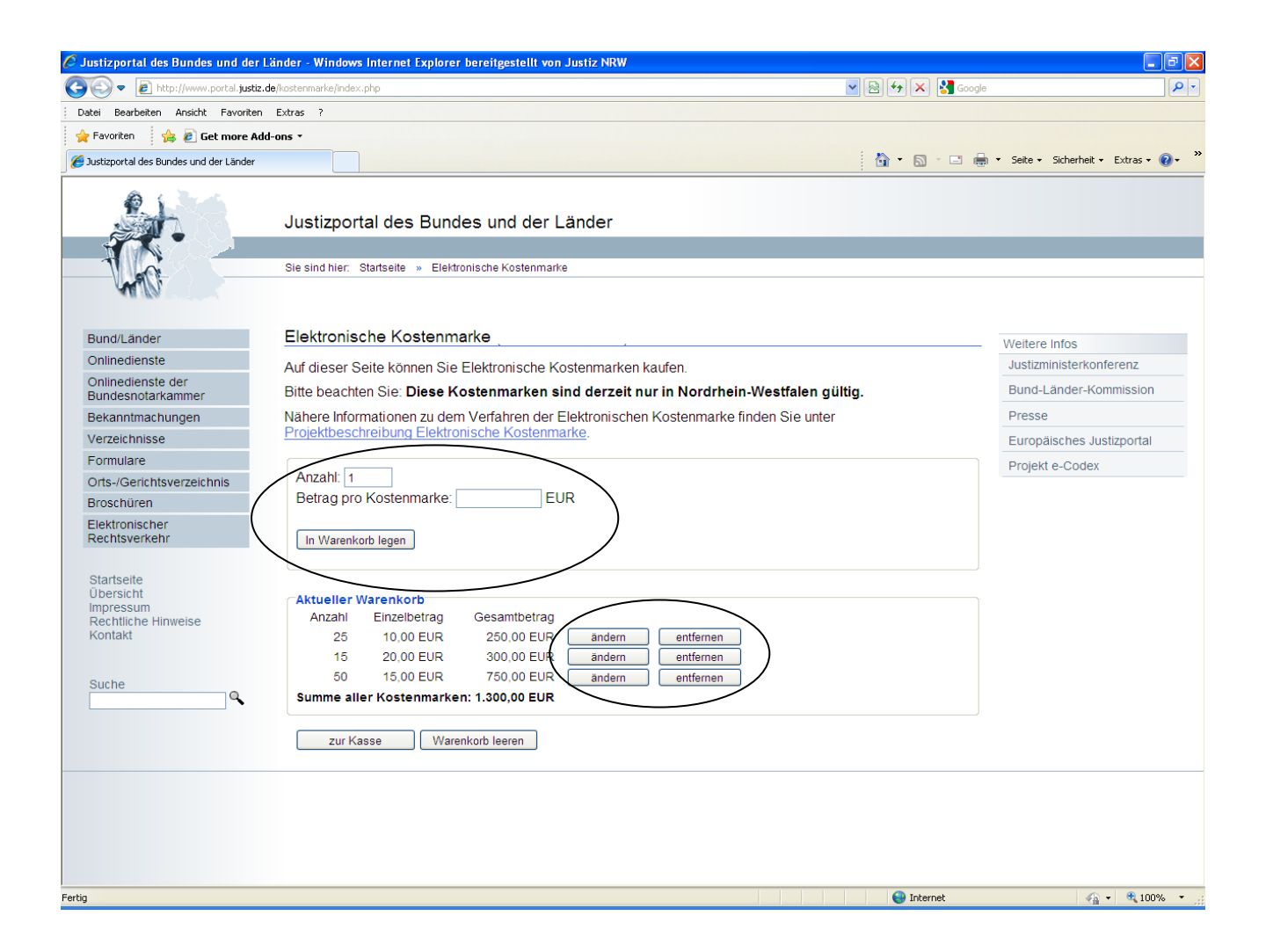

Sie haben hier die Möglichkeit, über die **Warenkorbfunktion** in einem Erwerbsvorgang eine oder mehrere Kostenmarken auch unterschiedlicher Beträge zu erwerben (max. 500 Kostenmarken bis zu einem Gesamtbetrag von 50.000,- €).

Sie können den Warenkorb in diesem Erwerbsvorgang bis zu den vorgenannten Höchstgrenzen beliebig füllen, verändern oder entleeren.

Wenn Sie Ihre Auswahl dann endgültig getroffen haben, haben Sie über den Button "zur Kasse" die Möglichkeit, sich für eine Zahlungsart zu entscheiden. Sie können den Gesamtbetrag für den Erwerb der Kostenmarke(n) entweder per Überweisung oder per Kreditkarte zahlen.

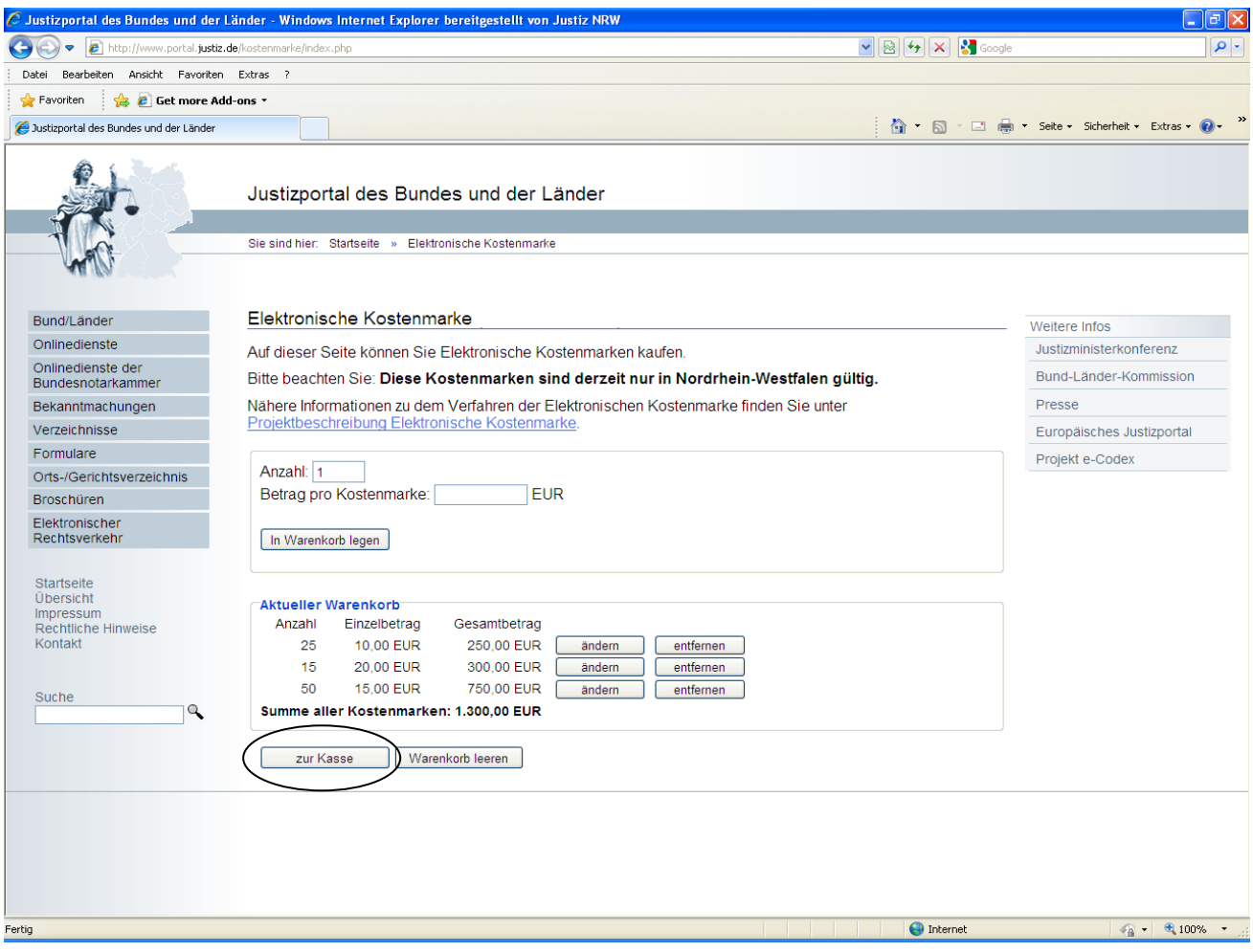

Die unterschiedlichen Zahlungsarten werden Ihnen nachfolgend näher erläutert:

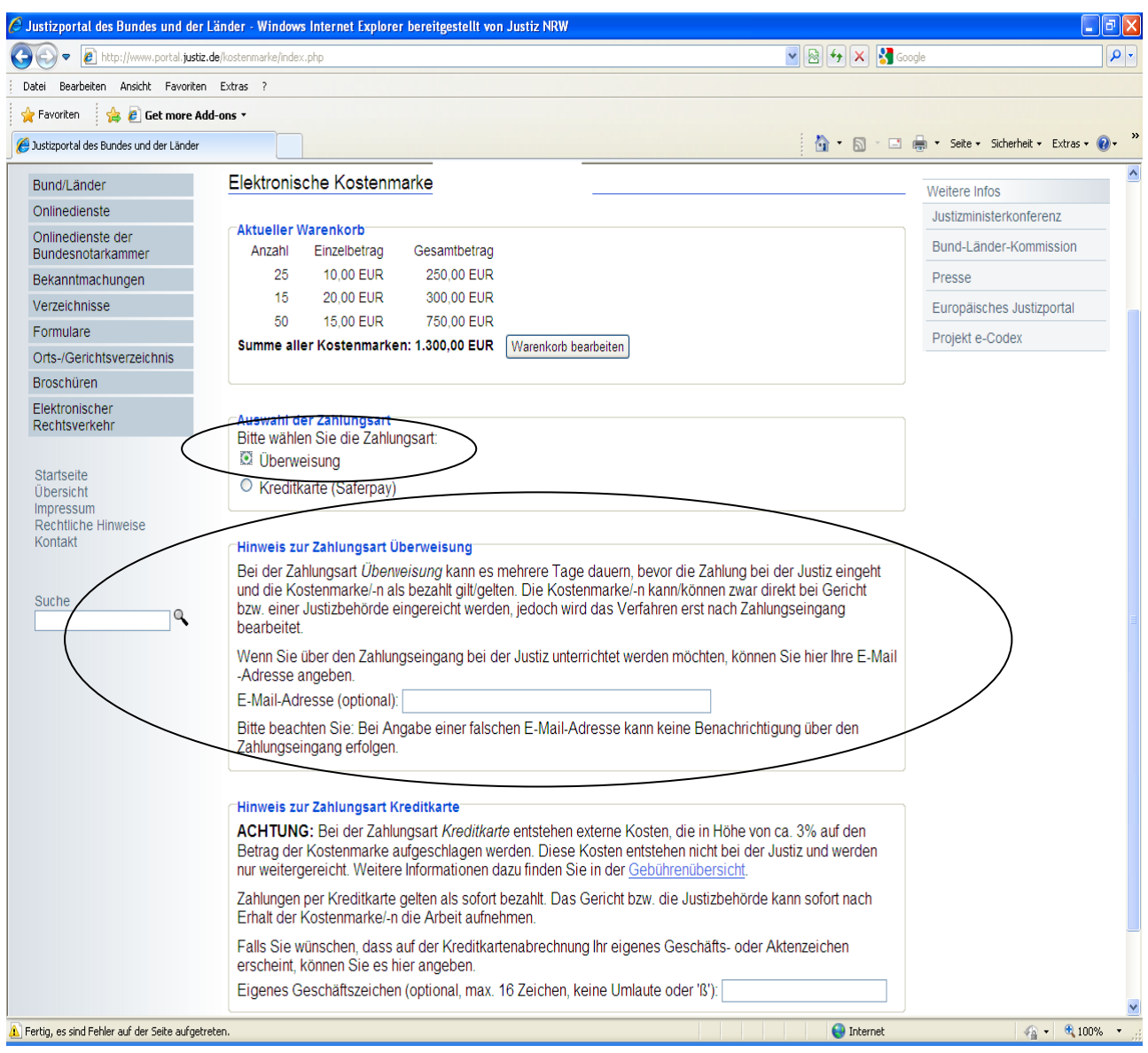

Bei der **Zahlung per Überweisung** kann es mehrere Tage dauern, bis der Betrag dem Konto der Justiz gutgeschrieben wird. Um über den Zahlungseingang unterrichtet zu werden, können Sie optional Ihre E-Mail-Adresse angeben.

Nach Betätigung des Button "Weiter" ist der Erwerbsvorgang bereits abgeschlossen.

Hinweis: Bei der Überweisung ist im Verwendungszweck an der ersten Stelle immer zuerst die Rechnungsnummer über den Kauf der elektronischen Kostenmarke(n) angegeben werden. Im Anschluss an die Rechnungsnummer kann bei Bedarf auch noch Ihr eigenes Geschäftszeichen genannt werden.

Es erscheint sodann eine Quittung über den Kauf der Elektronischen Kostenmarke(n) mit einer eindeutigen Rechnungsnummer, dem Gesamtbetrag der Rechnung, der Zahlungsweise, dem Kaufdatum, sowie dem Datum bis wann die Überweisung des Geldes erfolgen muss, damit die erworbene(n) Kostenmarke(n) nicht "verfällt/verfallen".

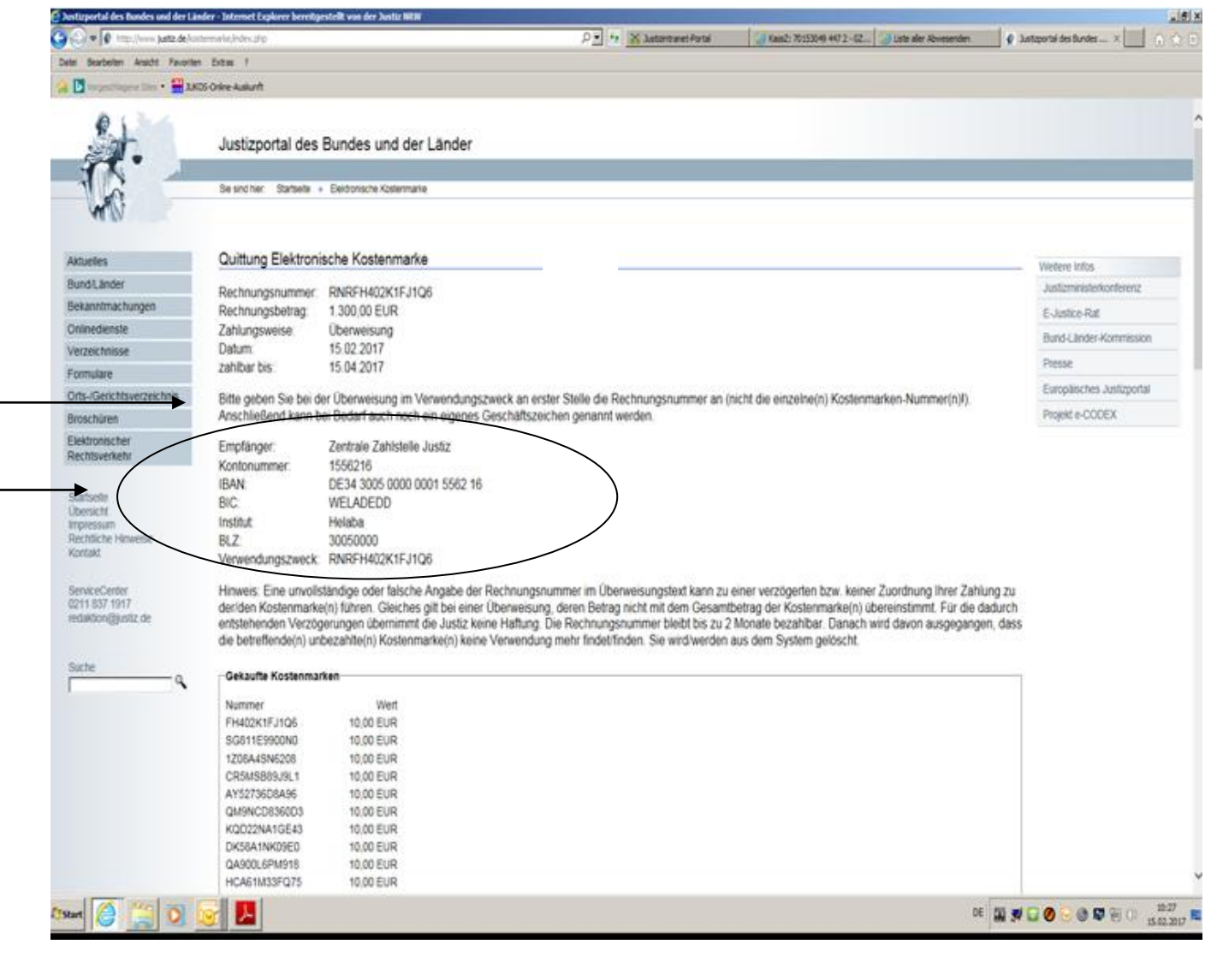

Bitte beachten Sie die Empfängerdaten für die Überweisung sowie die Hinweise zum Ausfüllen des Verwendungszwecks.

Unten auf der Seite haben Sie die Möglichkeit, sich die Quittung über den Kauf der Elektronischen Kostenmarke(n) und die einzelnen Kostenmarke(n) als PDF-Datei anzusehen, abzuspeichern oder auszudrucken.

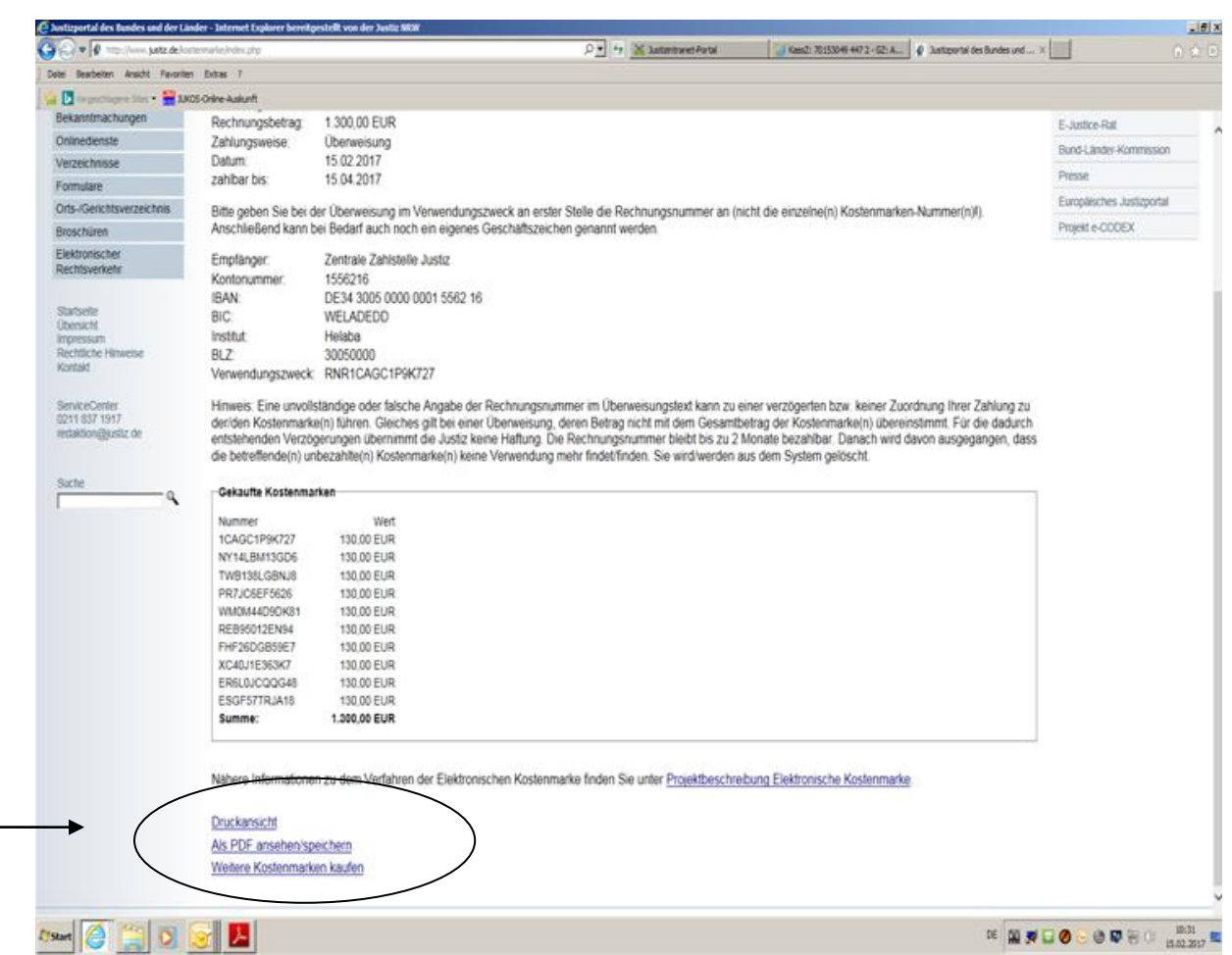

Hinweis zum Druck:

Beim Erwerb von mehreren Kostenmarken können neben der/-n Quittungsseite/-n, aus der sich die einzelnen Kostenmarkennummern mit den entsprechenden Beträgen ergeben, als Anlage auch alle Kostenmarken - jeweils einseitig – ausgedruckt werden.

Bei einem kostenvorschusspflichtigem Verfahren vor Gericht bzw. einer Justizbehörde fügen Sie Ihrem Antrag bitte einen Ausdruck der Elektronischen Kostenmarke (PDF-Datei) bei oder kopieren den unten auf der Kostenmarke befindlichen beigefügten Barcode in Ihren Antrag, indem Sie ihn mit der rechten Maustaste markieren und die Grafik kopieren.

Stand 01.01.2017 Seite 5 von 6

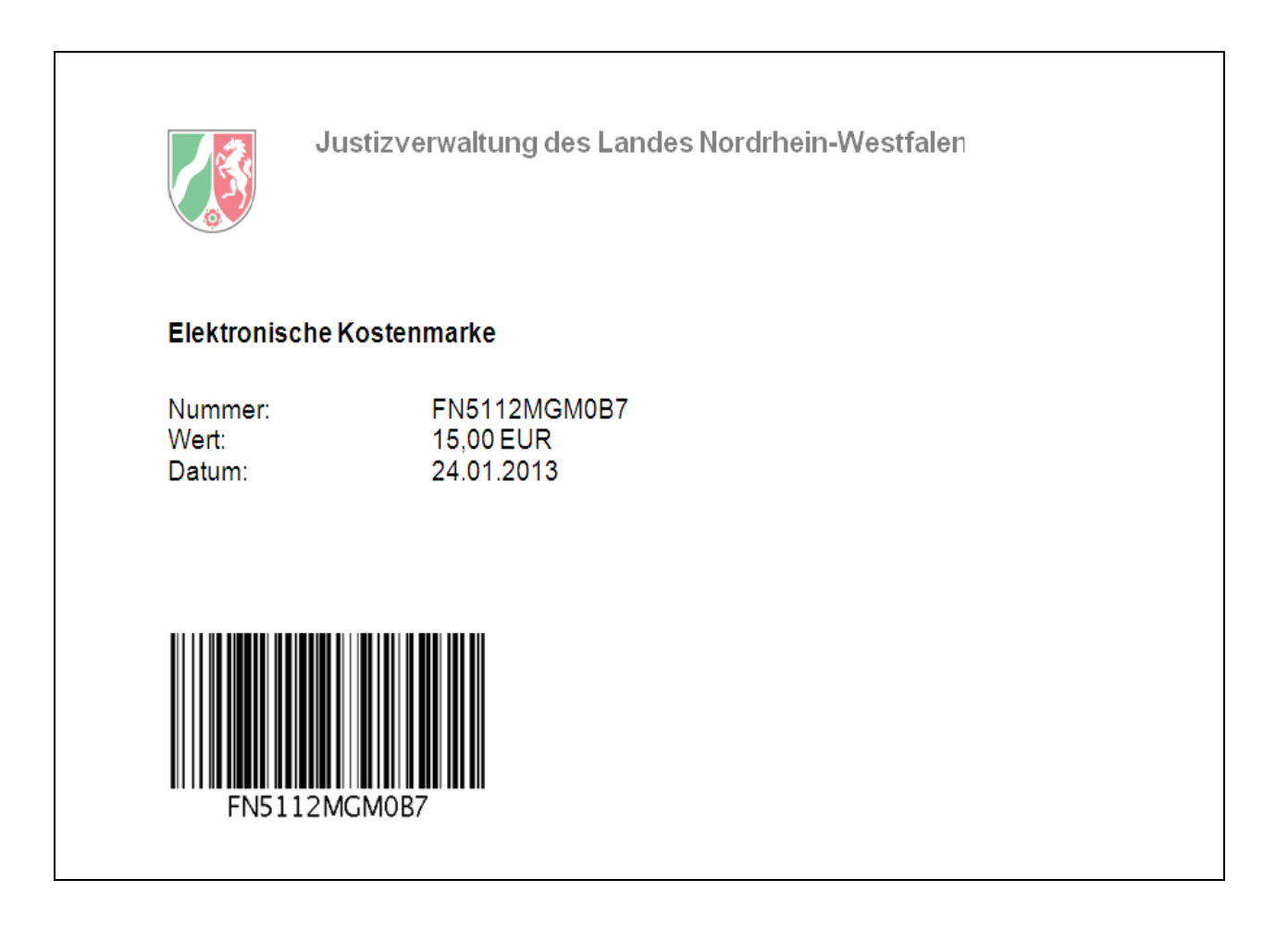